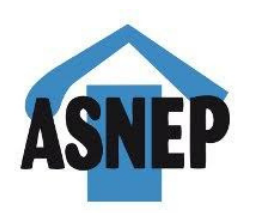

### Jak se dívat na Události ve znakovém jazyce na iVysílání - postup.

1.Napište www.ceskatelevize.cz

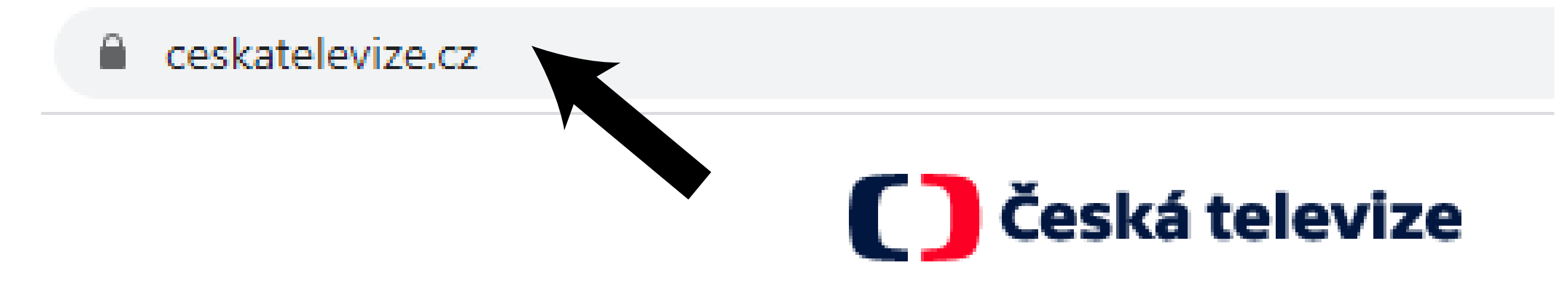

2. kliknout (zmáčknout) Pořady A-Z

3. Vyberte písmeno U, klikněte (zmáčkněte)

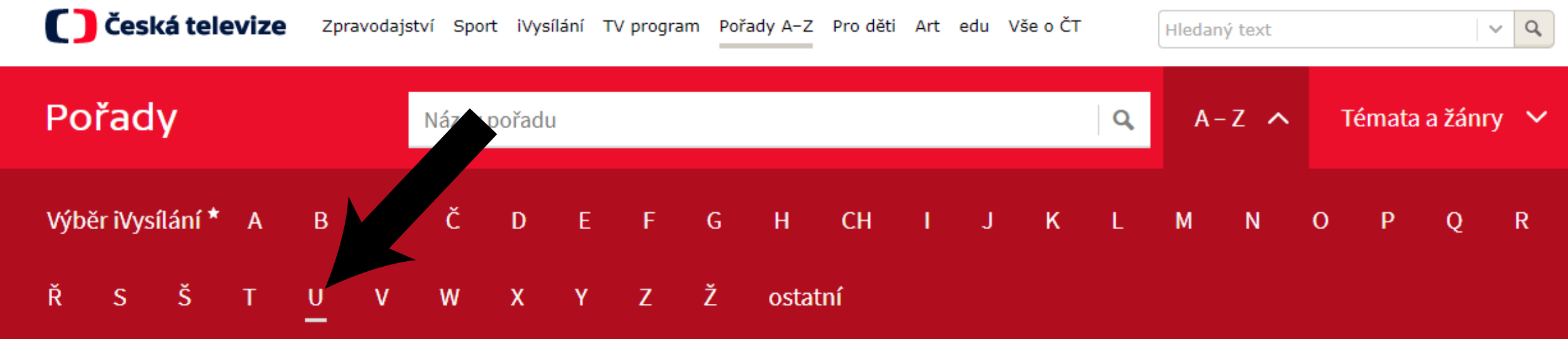

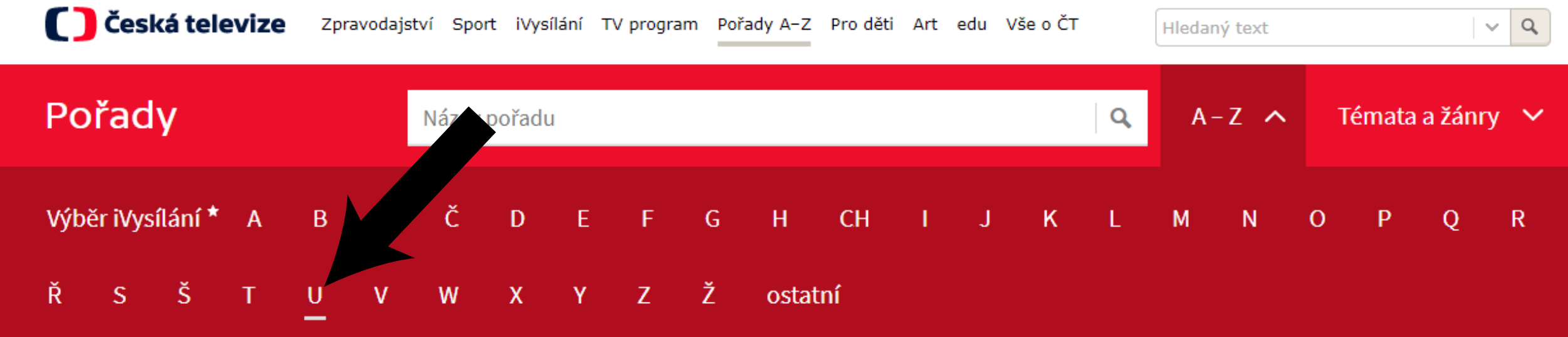

Zpravodajství Sport iVysílání TV program Pořady A-Z Proděti Art edu Vše o ČT

#### 4. Vyberte Události

C česká televize

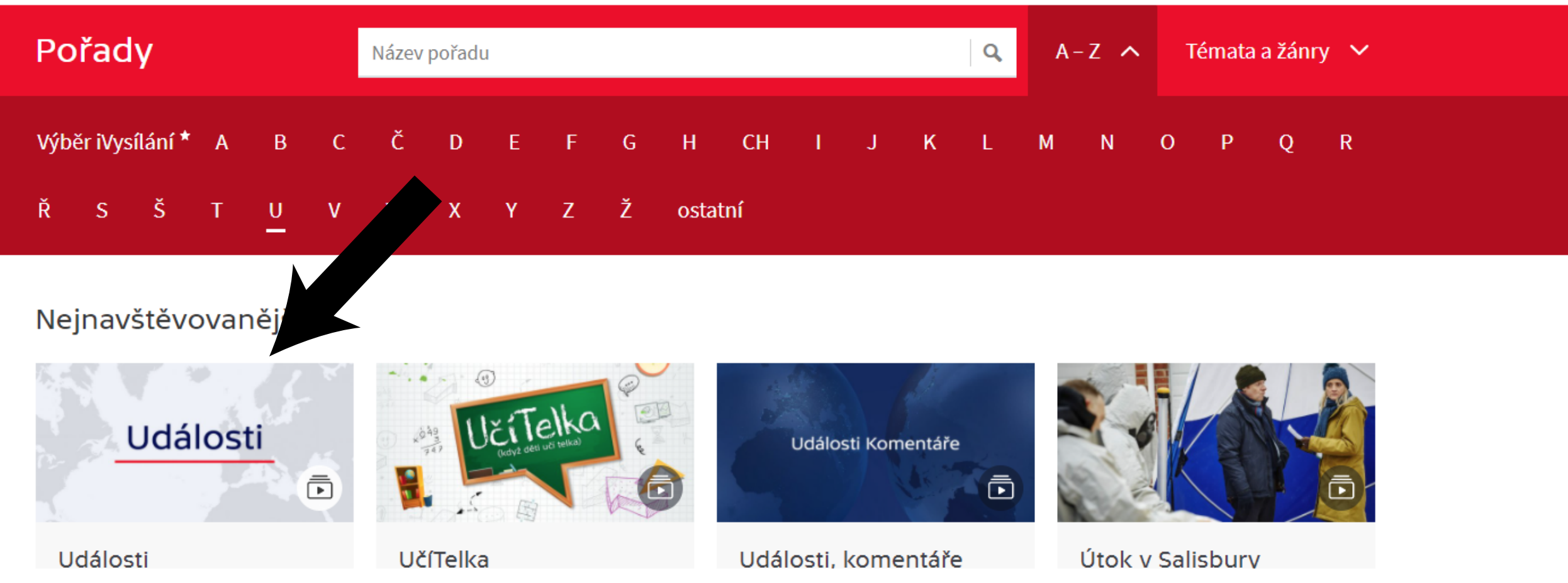

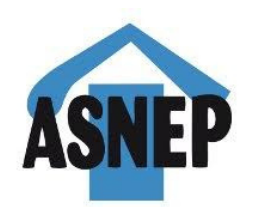

O pořadu

### 5. Klikněte (zmáčkněte) všechny díly

# Události

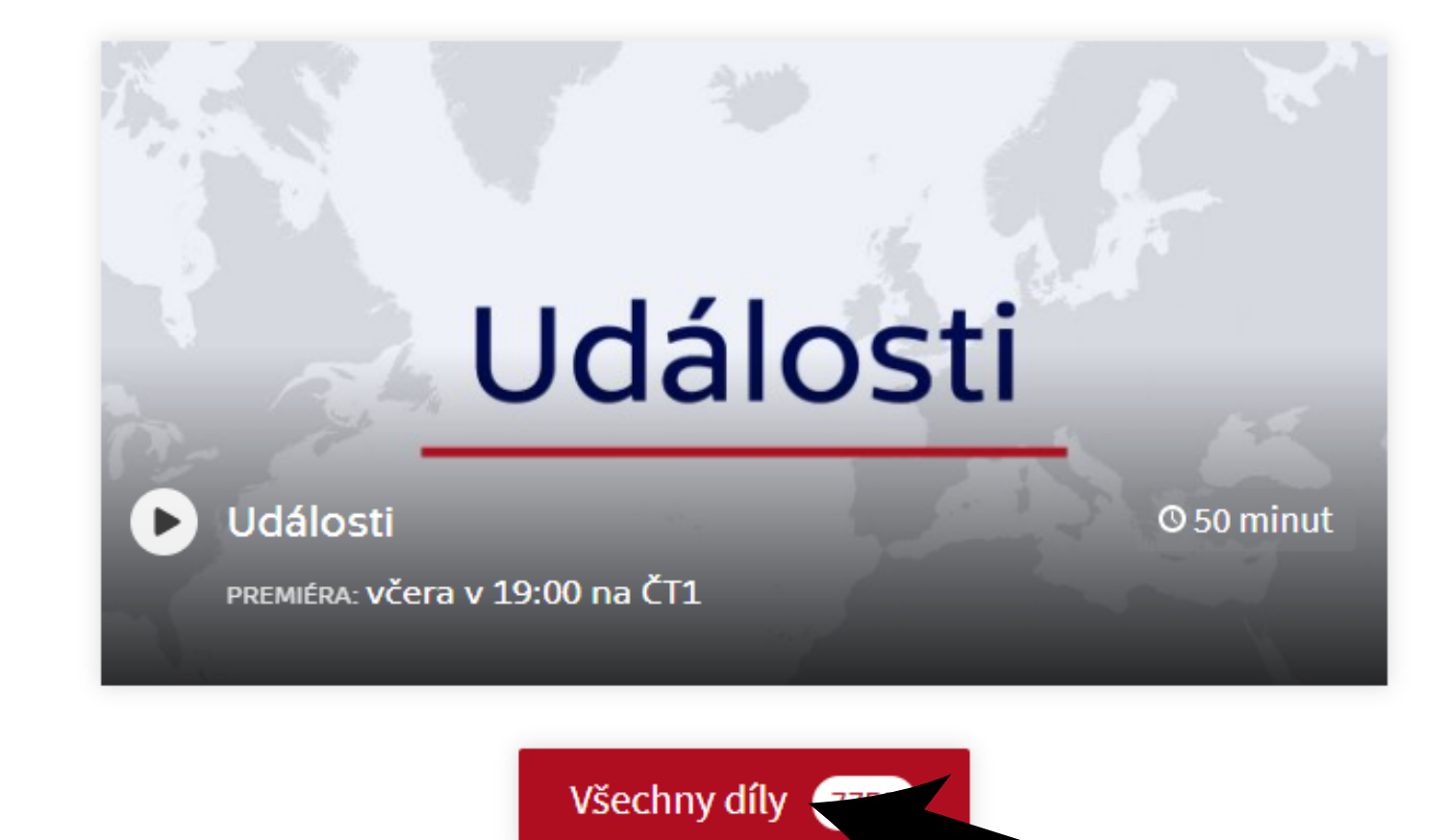

#### 6. Klikněte (zmáčkněte) ve znakovém jazyce

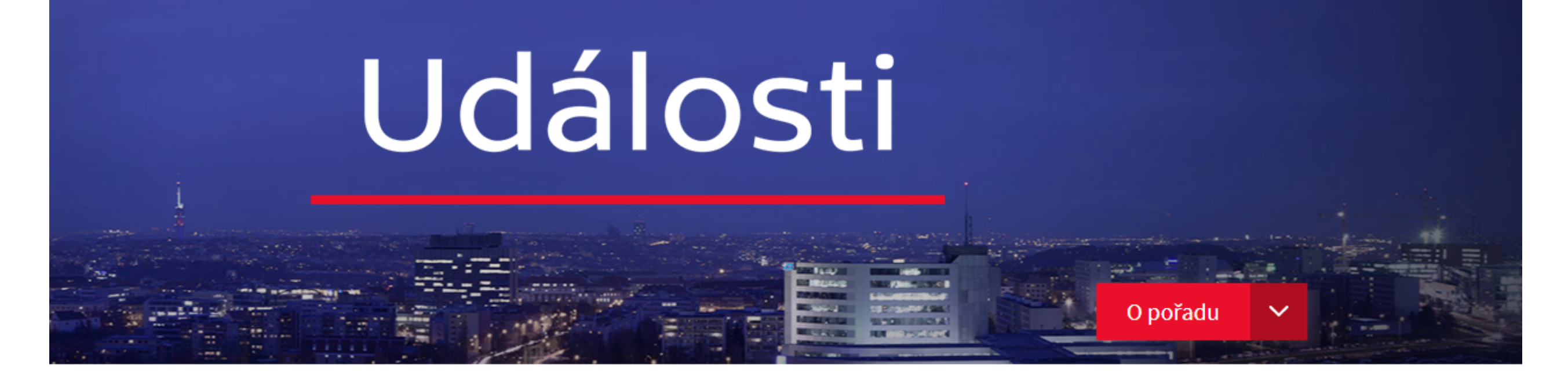

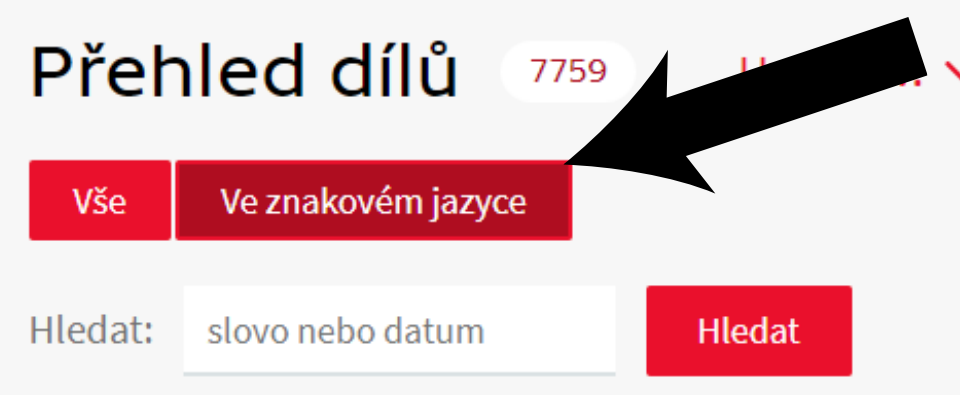

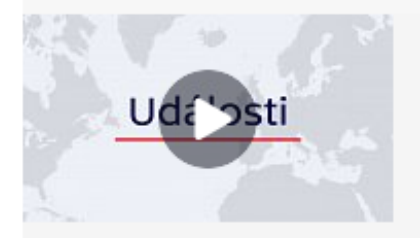

#### **Události**

Premiéra: včera v 19:00 na ČT1

Testování ve firmách - Jednání o omezení průmyslu - Plán vlády po 21. březnu -Nově nakažení - Rozhodnut o vazbě bývalého šéfa SIS - Počty hospitalizovaných na Slovensku – Problémy vakcíny AstraZeneca – Průběh očkování – Dodávky vakcíny AstraZeneca - Lavina v Krkonoších - Využívání EET - Demonstrace v Nizozemsku – Zemské volby v Německu – Připomínka okupace roku 1939 – 80 let od výsadků z Británie – Volební model – Trestní kauza kolem soudce Sováka –

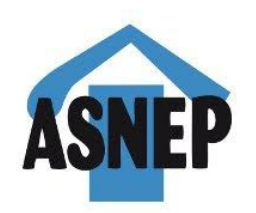

## 7. Klikněte (zmáčkněte) Události ve znakovém jazyce Události O pořadu

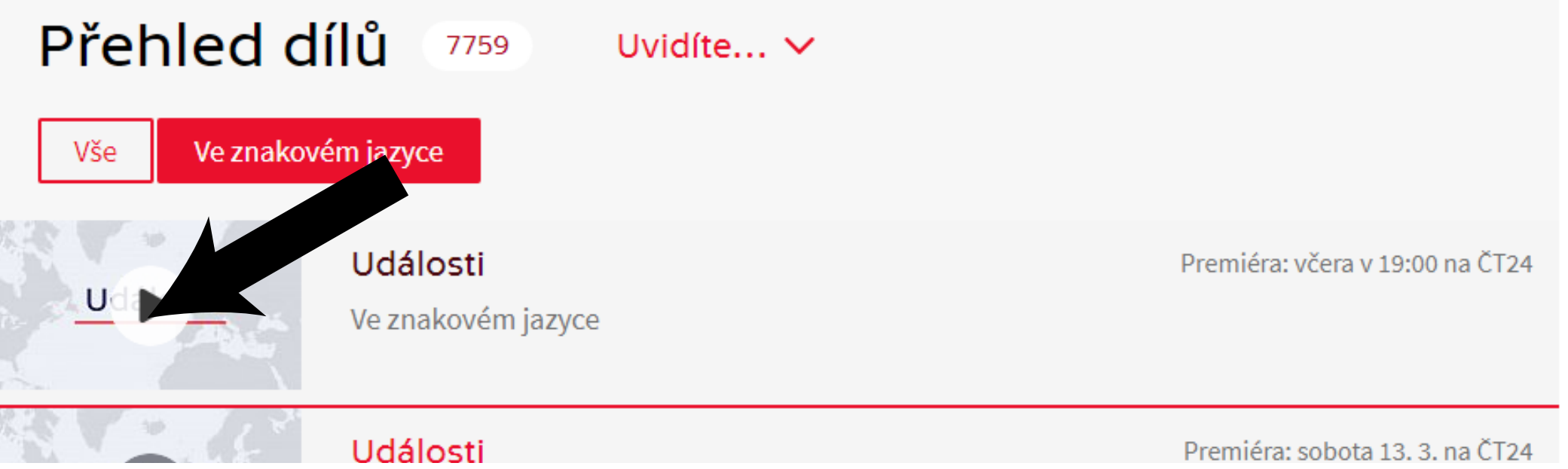

#### 8. Sledujete Události ve znakovém jazyce

Neděle 14. března

PREMIÉRA: VČera v 19:00 na ČT24

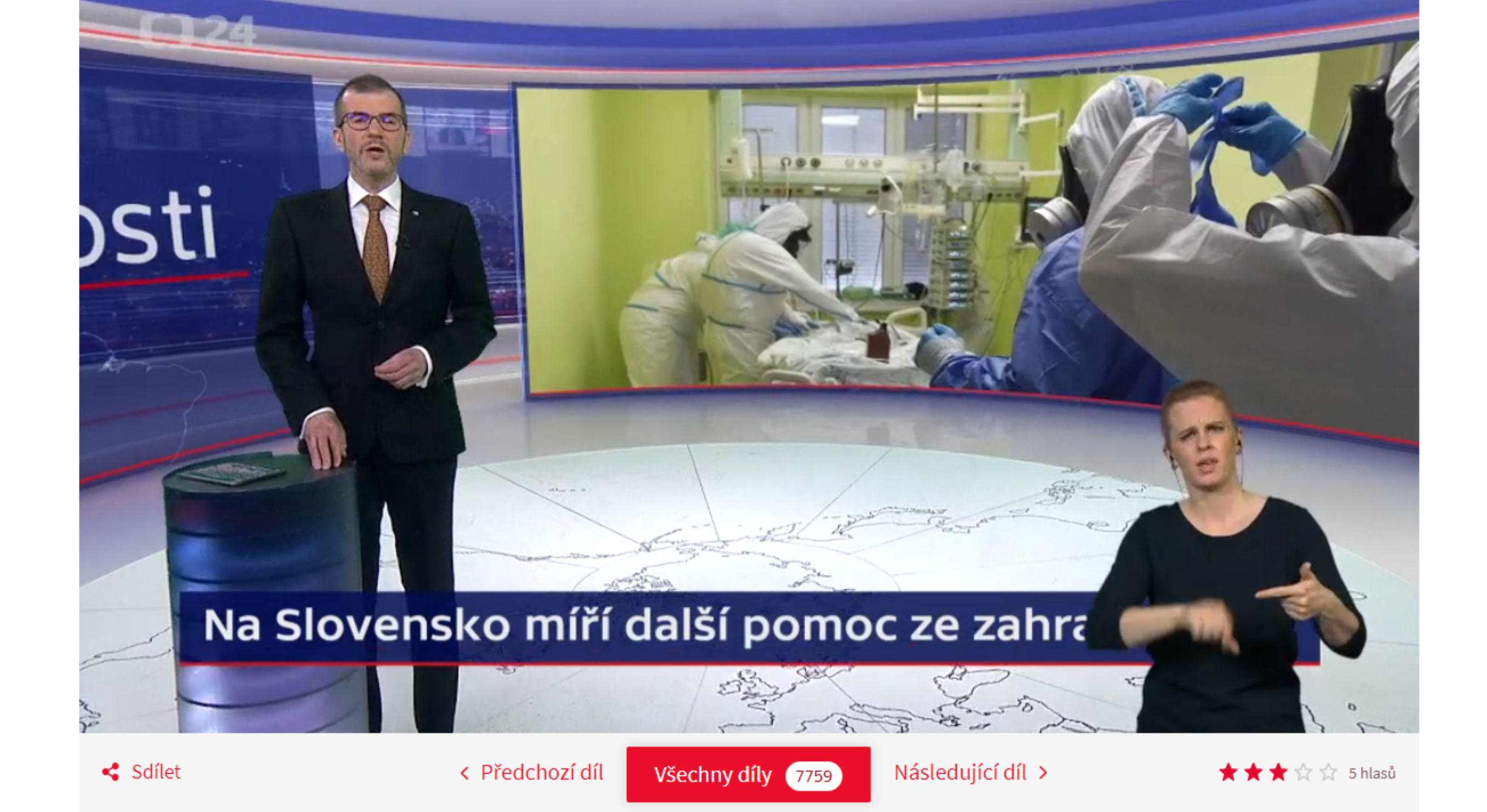